## CTD 解檔說明

海研三號在 2011 起,使用 Sea-Bird 公司之 Windows 介面來操作 CTD,3 號貴儀中心提供一份簡易操作說明供使用者參考。

- 1. 下載程式 SBEDataProcessing-Win32
- **2.** 安裝後程式外觀

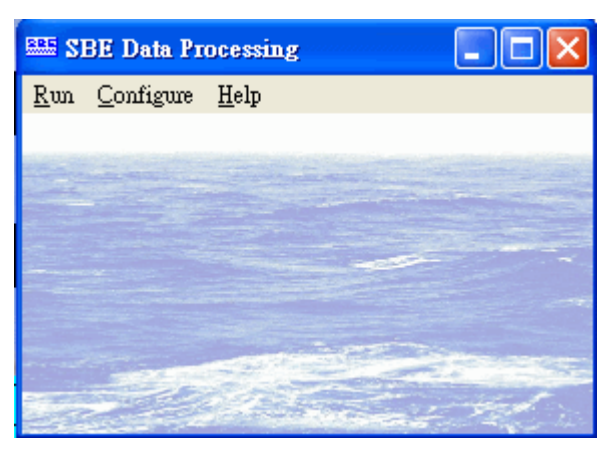

3. 開始解檔前要先設定路徑,建議與舊版解檔程式使用相同路徑。

入徑 C:\ctd4249\input(文件夾) 出徑 C:\ctd4249\output\1~3(文件夾)

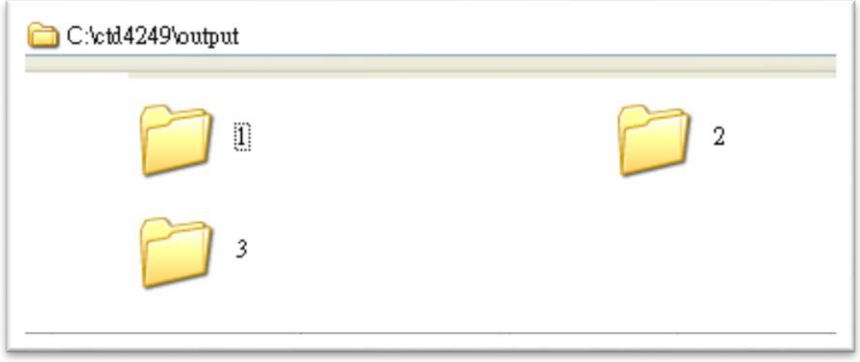

## **4.** 解檔

a. 執行 Data Conversion(可以將所有檔案同時選取在選擇探針後執行

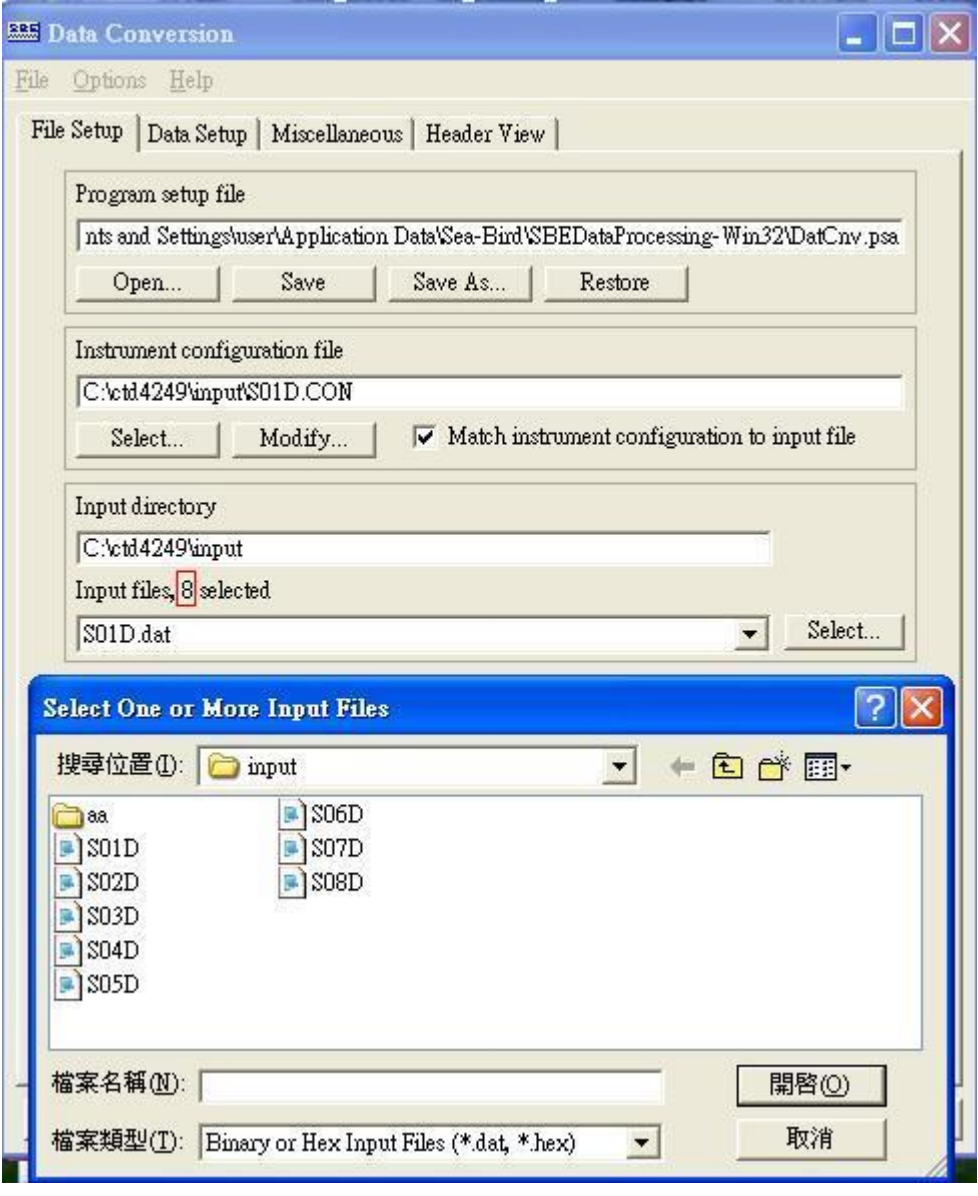

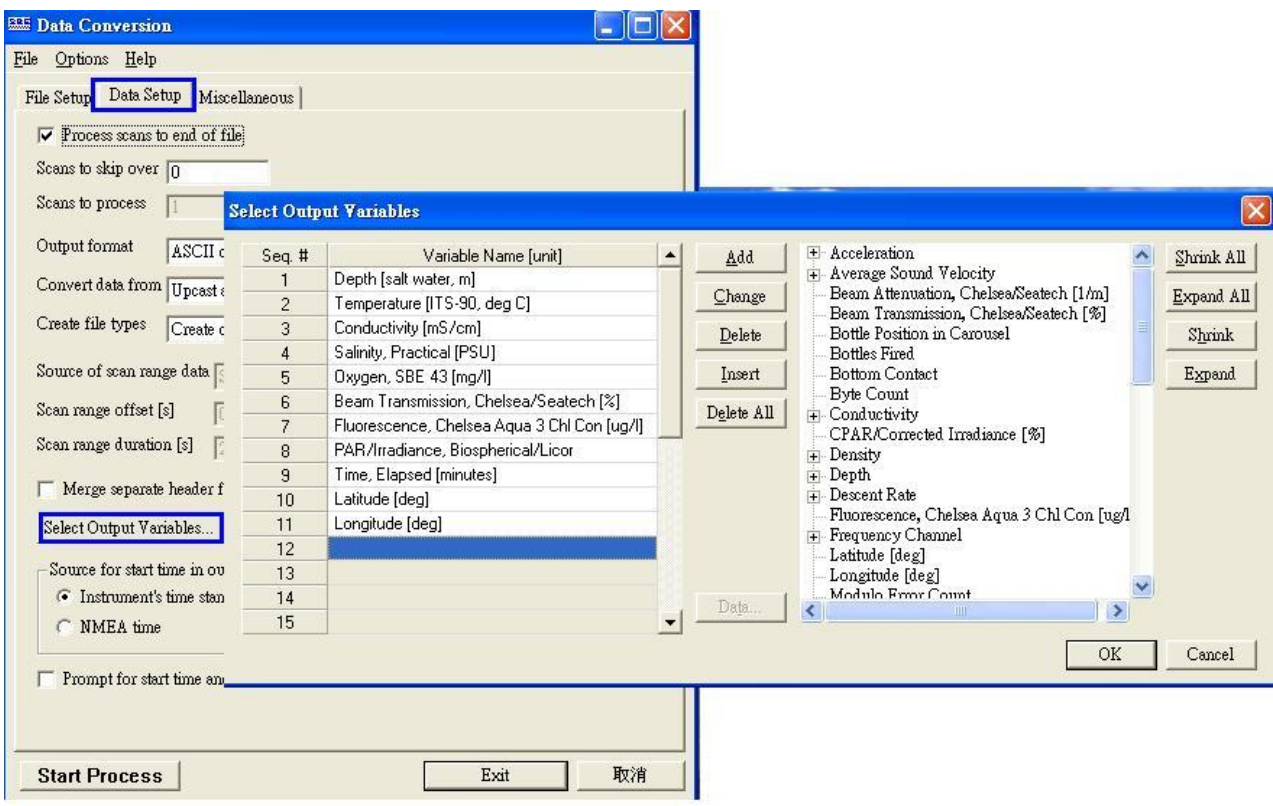

## b. 執行 Filter

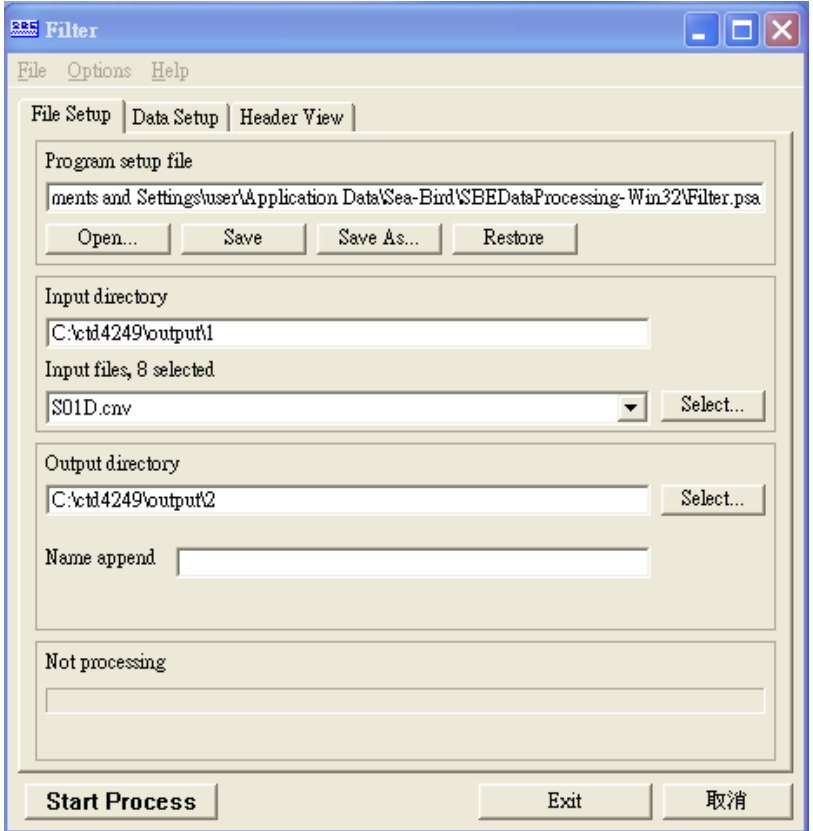

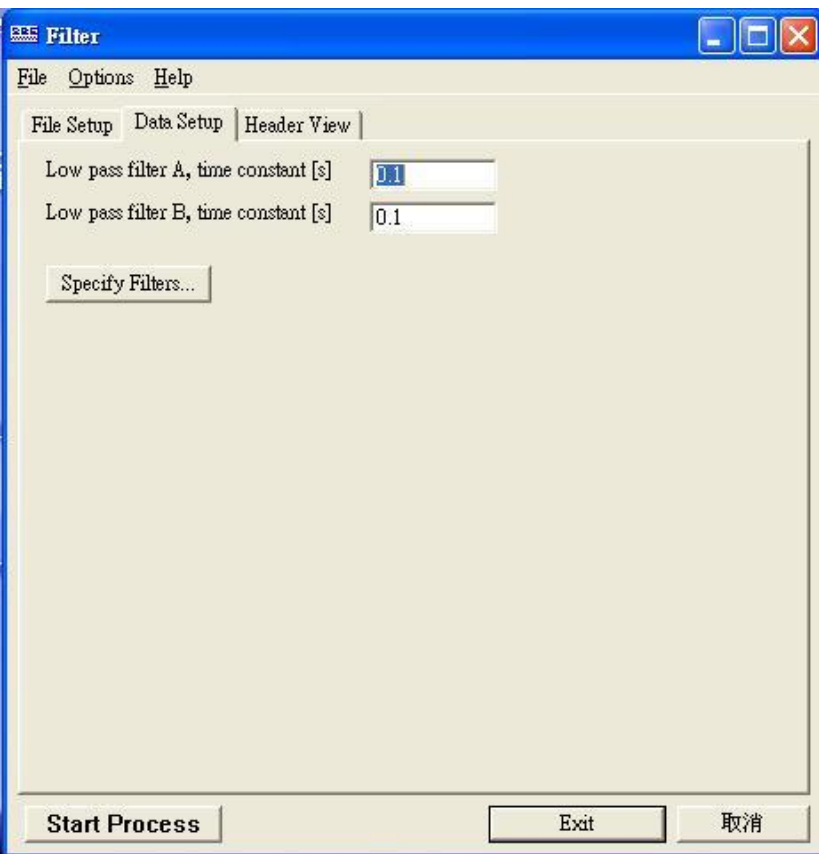

## c. 執行 Bin Average

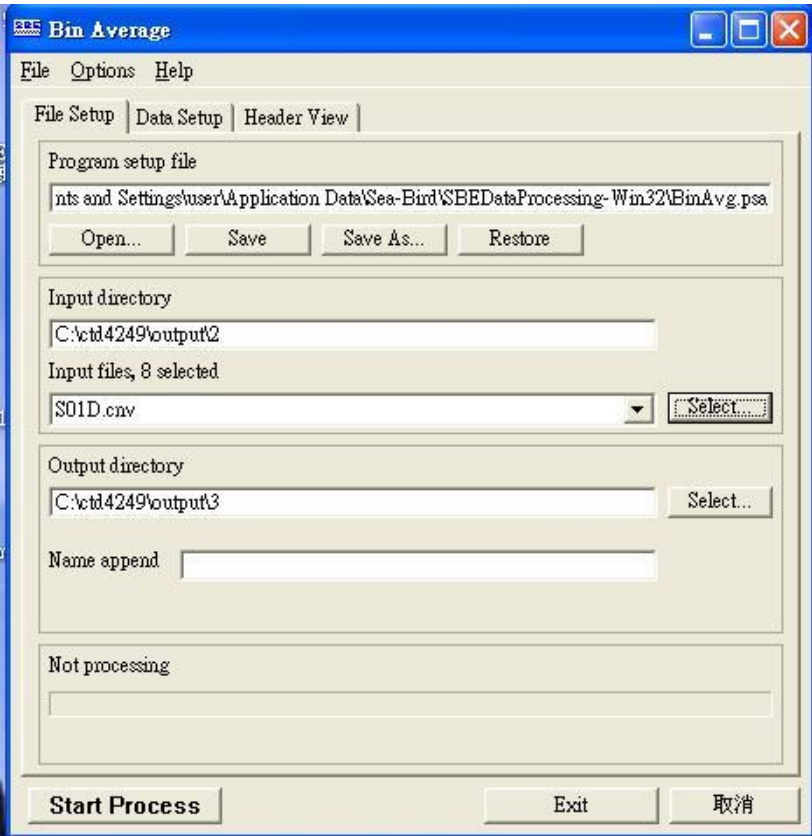

**5.** 完成。